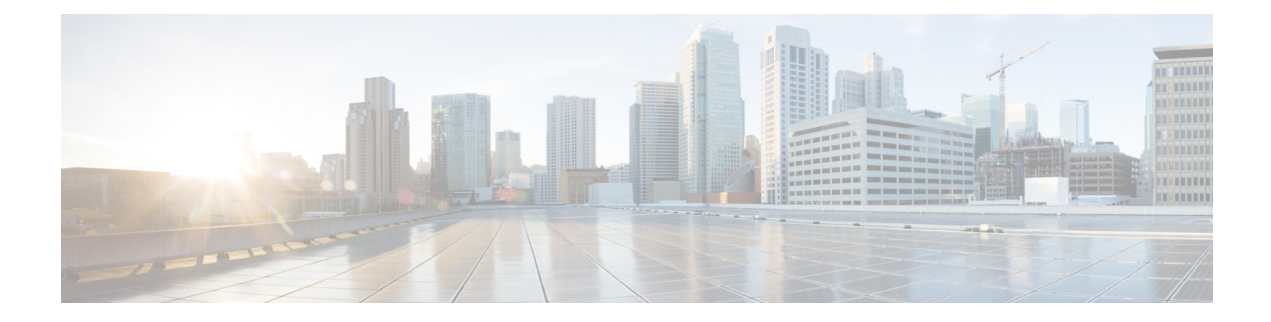

## **Mobility Commands**

- [mobility](#page-0-0) anchor, on page 1
- wireless [mobility,](#page-1-0) on page 2
- wireless mobility [controller,](#page-2-0) on page 3
- wireless mobility controller [\(ip\\_address\)](#page-3-0), on page 4
- wireless mobility controller [peer-group,](#page-4-0) on page 5
- wireless mobility group [keepalive,](#page-5-0) on page 6
- wireless [mobility](#page-5-1) group member ip, on page 6
- wireless [mobility](#page-6-0) group name , on page 7
- wireless mobility [load-balance,](#page-7-0) on page 8
- show wireless [mobility,](#page-7-1) on page 8
- clear wireless mobility [statistics,](#page-8-0) on page 9

#### <span id="page-0-0"></span>**mobility anchor**

To configure mobility sticky anchoring, use the **mobility anchor sticky** command. To disable the sticky anchoring, use the **no** form of the command.

To configure guest anchoring, use the **mobility anchor** *ip-address* command.

To delete the guest anchor, use the **no** form of the command.

To configure the device as an auto-anchor, use the **mobility anchor** command.

**mobility anchor** {*ip-address* | **sticky**} **no mobility anchor** {*ip-address* | **sticky**}

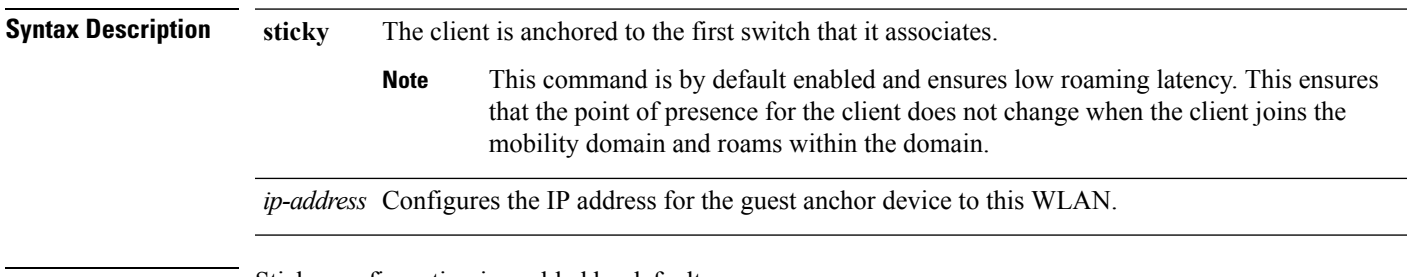

**Command Default** Sticky configuration is enabled by default.

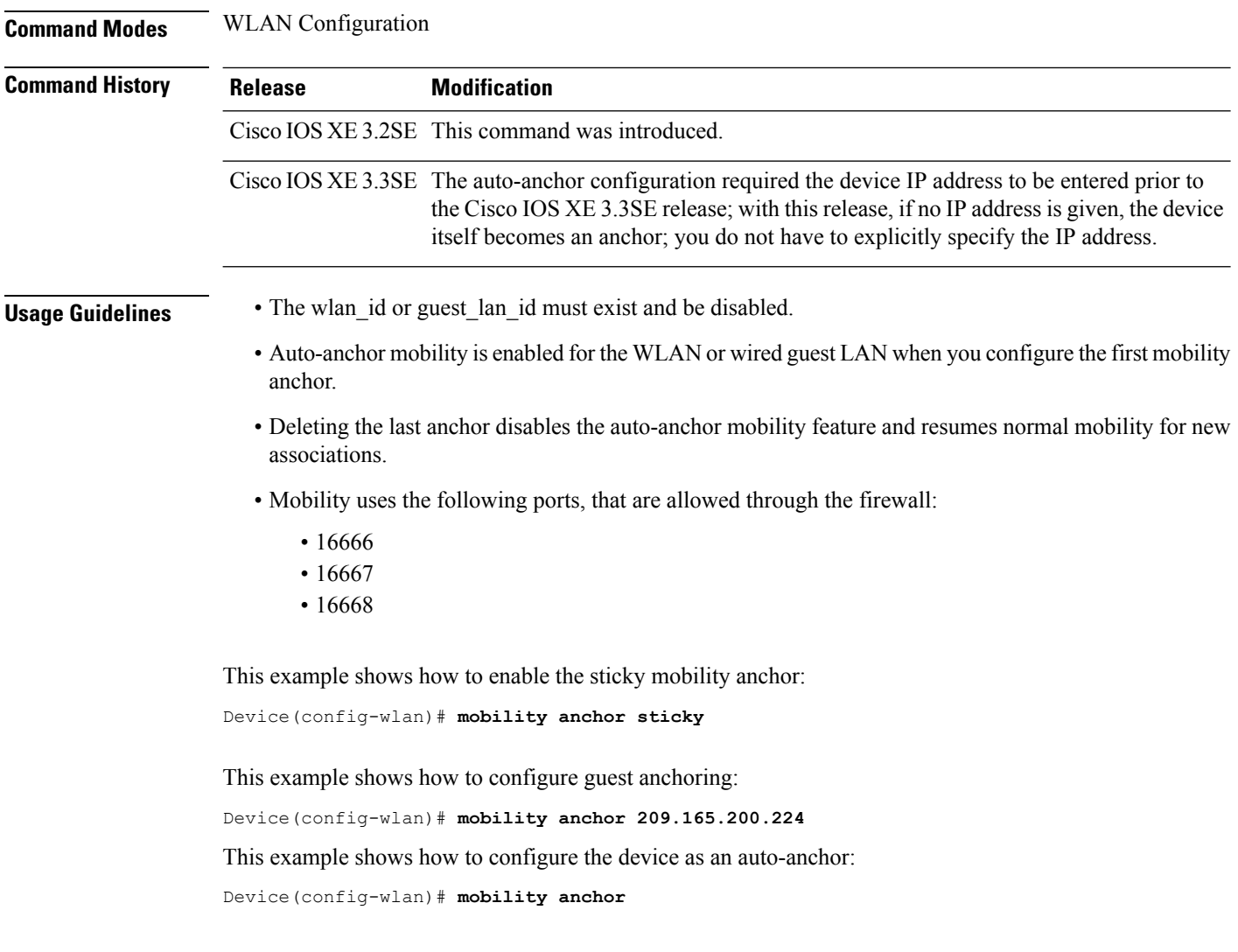

# <span id="page-1-0"></span>**wireless mobility**

To configure the inter mobility manager, use the **wireless mobility** command.

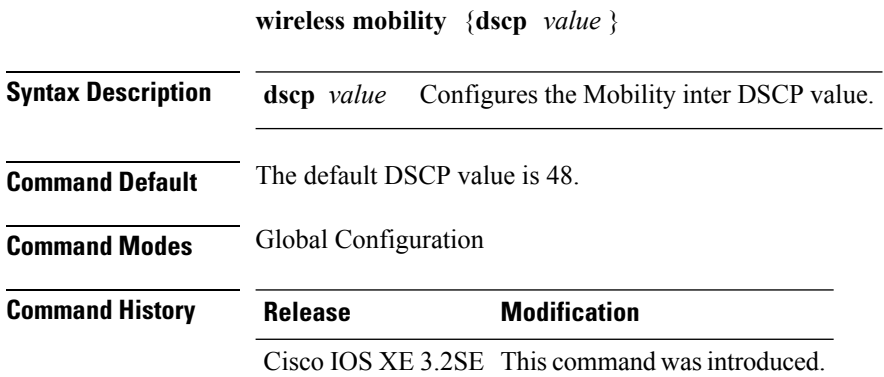

П

This example shoes how to configure mobility inter DSCP with an value of 20:

Device(config)# **wireless mobility dscp 20**

# <span id="page-2-0"></span>**wireless mobility controller**

To configure mobility controller settings, use the **wireless mobility controller** command. To remove a mobility controller settings, use the **no** form of the command.

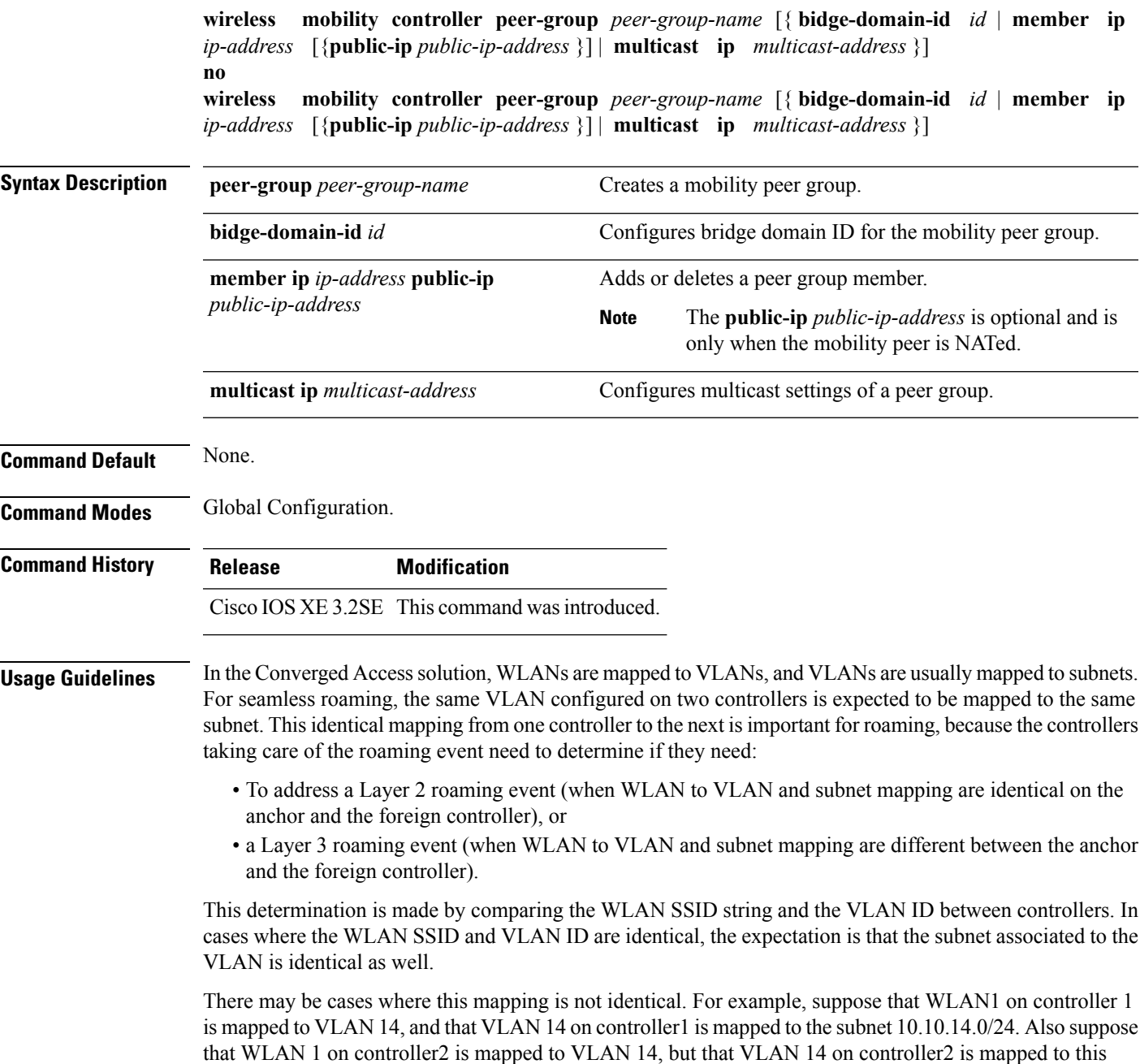

subnet 172.31.24.0/24. Controllers 1 and 2 will compare WLAN1 and the associated VLAN and conclude that they are addressing a Layer 2 roaming event, whereas the roaming even is Layer 3, as VLAN 14 does not have the same Layer 3 significance on both controllers.

When this disconnect between VLANs and their associated subnet occurs, you may want to configure your Converged Access controllers for different bridge domain IDs. Two controllers in the same bridge domain ID are expected to have the same VLAN to subnet mapping. We recommend that you configure the same bridge domain ID on all controllers that share the same VLAN to subnet mapping, and between which roaming is expected.

This example shows how to configure a bridge domain ID.

Device (config)# **wireless mobility controller peer-group SPG1 bridge-domain-id 111**

This example shows how to create and configure a peer group with a bridge ID of 111:

Device(config)# **controller peer-group TestDocPeerGroup bridge-domain-id 111**

This example shows how to disable a peer group with a bridge ID of 111:

Device(config)# **no controller peer-group TestDocPeerGroup bridge-domain-id 111**

This examples shows the configuration for a NATed member (the IP 172.19.13.15 is outside the NAT):

```
Device (config)# wireless mobility group ip 1.4.91.2 public-ip 172.19.13.15
```
This examples shows the configuration of a member when it is not NATed (the IP 1.4.91.2 is inside the NAT):

Device (config)# wireless mobility group ip 1.4.91.2

#### <span id="page-3-0"></span>**wireless mobility controller (ip\_address)**

**public-ip** *public-ip-address*

To configure the mobility controller, use the **wireless mobility controller** command.

To convert the switch from MC to MA, use the **no wireless mobility controller**form of the command.

To delete the mobility controllers IP address, use the **no wirelessmobility controller** ip-address

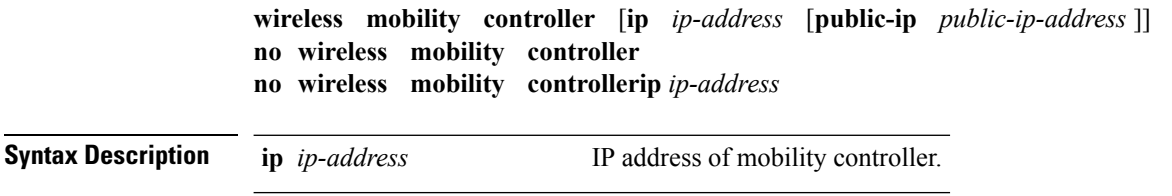

**Command Default** None.

**Command Modes** Global Configuration.

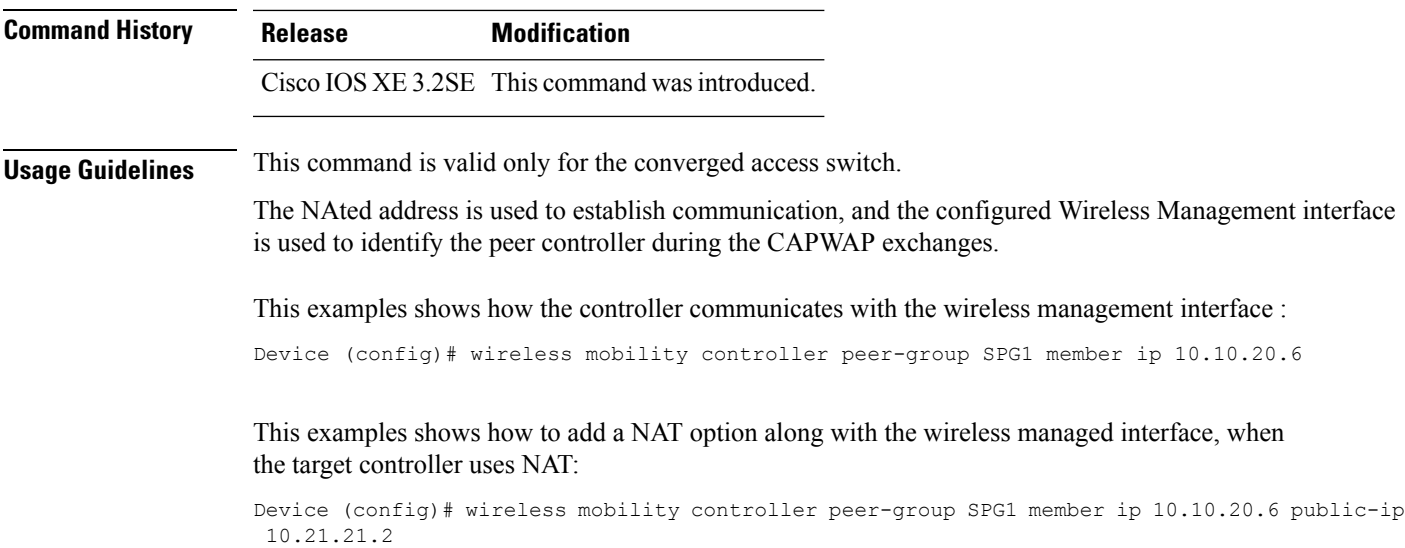

## <span id="page-4-0"></span>**wireless mobility controller peer-group**

To configure mobility peer groups, use the **wireless mobility controller peer-group** command, to remove the configuration, use the **no** form of this command.

**wireless mobility controller peer-group** *peer-group* **member IP** *ip-address***mode centralized**

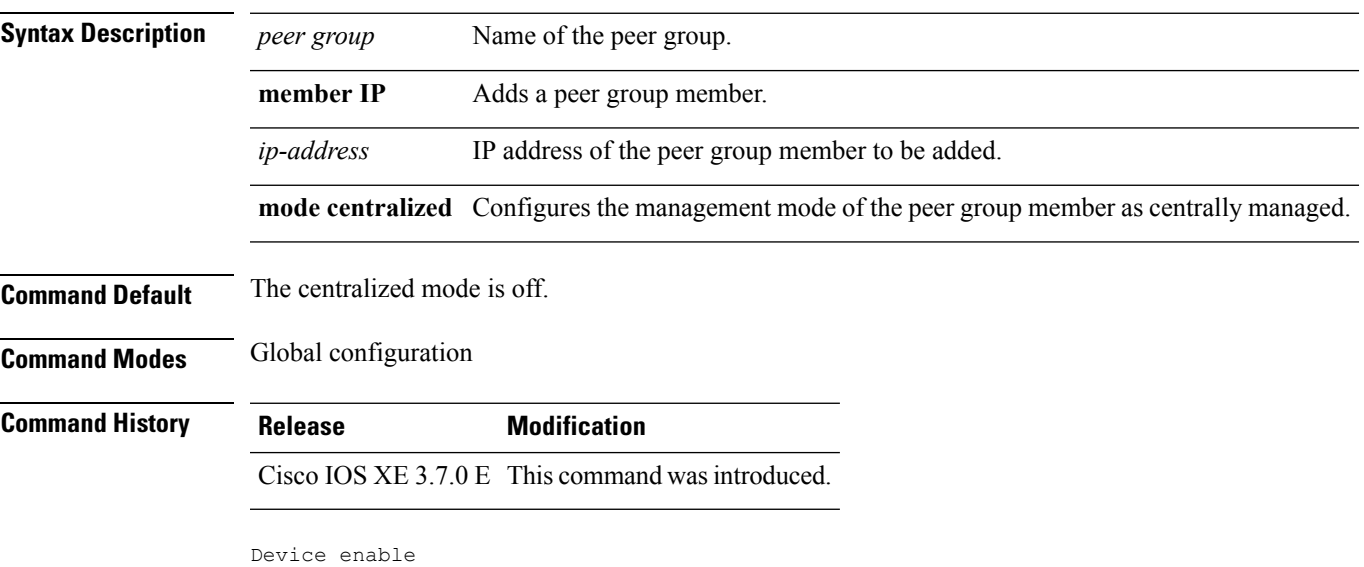

```
Device# configure terminal
Enter configuration commands, one per line. End with CNTL/Z.
Device(config)# wireless mobility controller peer-group peer1 member ip 10.0.0.1 mode
centralized
```
#### <span id="page-5-0"></span>**wireless mobility group keepalive**

To configure the mobility group parameter and keep alive its ping parameters, use the **wireless mobility group keepalive** command. To remove a mobility group parameter, use the **no** form of the command.

**wireless mobility group keepalive** {**count** *number* | **interval** *interval*} **no wireless mobility group keepalive** {**count** *numbe r* | **interval** *interval*}

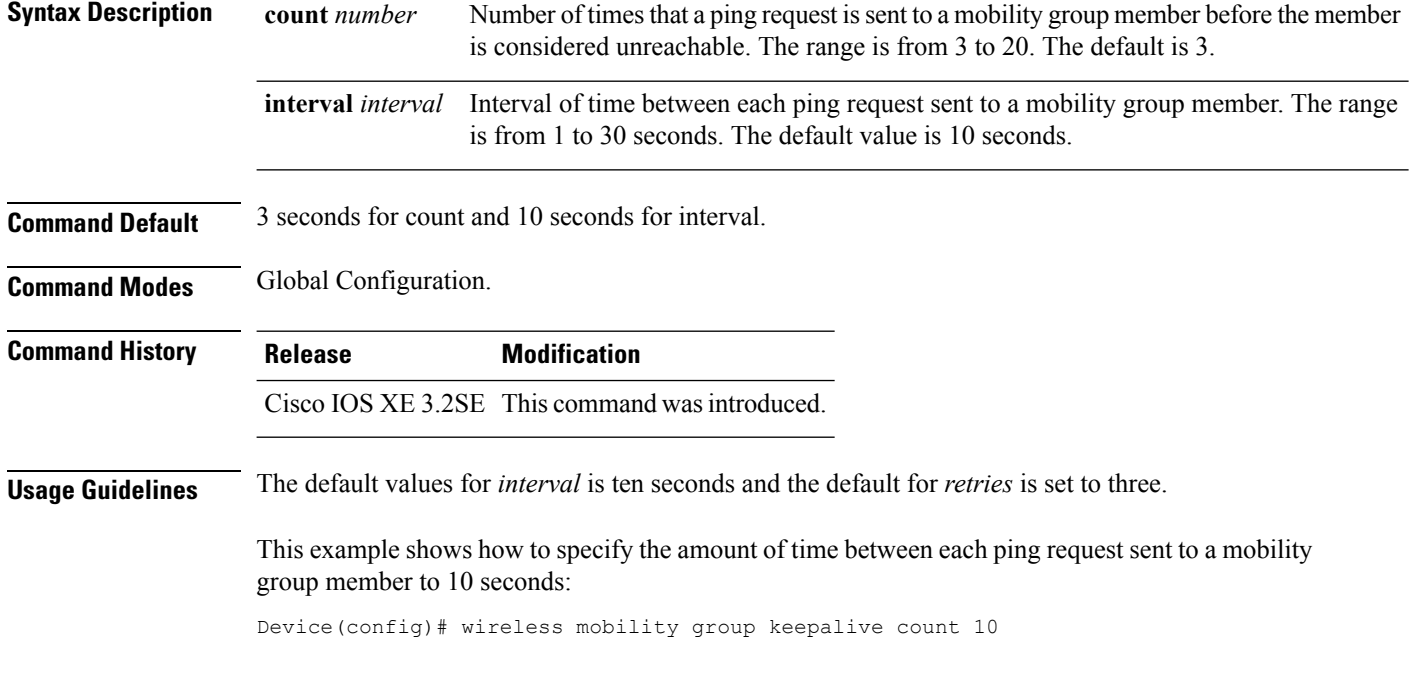

## <span id="page-5-1"></span>**wireless mobility group member ip**

To add or delete users from mobility group member list, use the **wireless mobility group member ip** command. To remove a member from the mobility group, use the **no** form of the command.

**wireless mobility group member ip** *ip-address* [**public-ip** *public-ip-address*] [**group** *group-name* ]

**no wireless mobility group member ip** *ip-address*

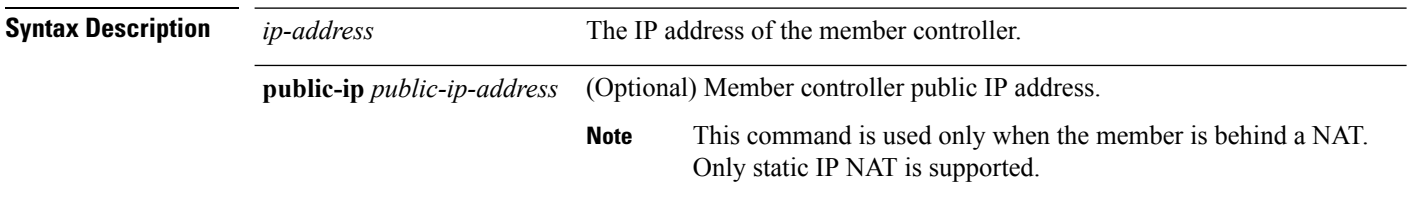

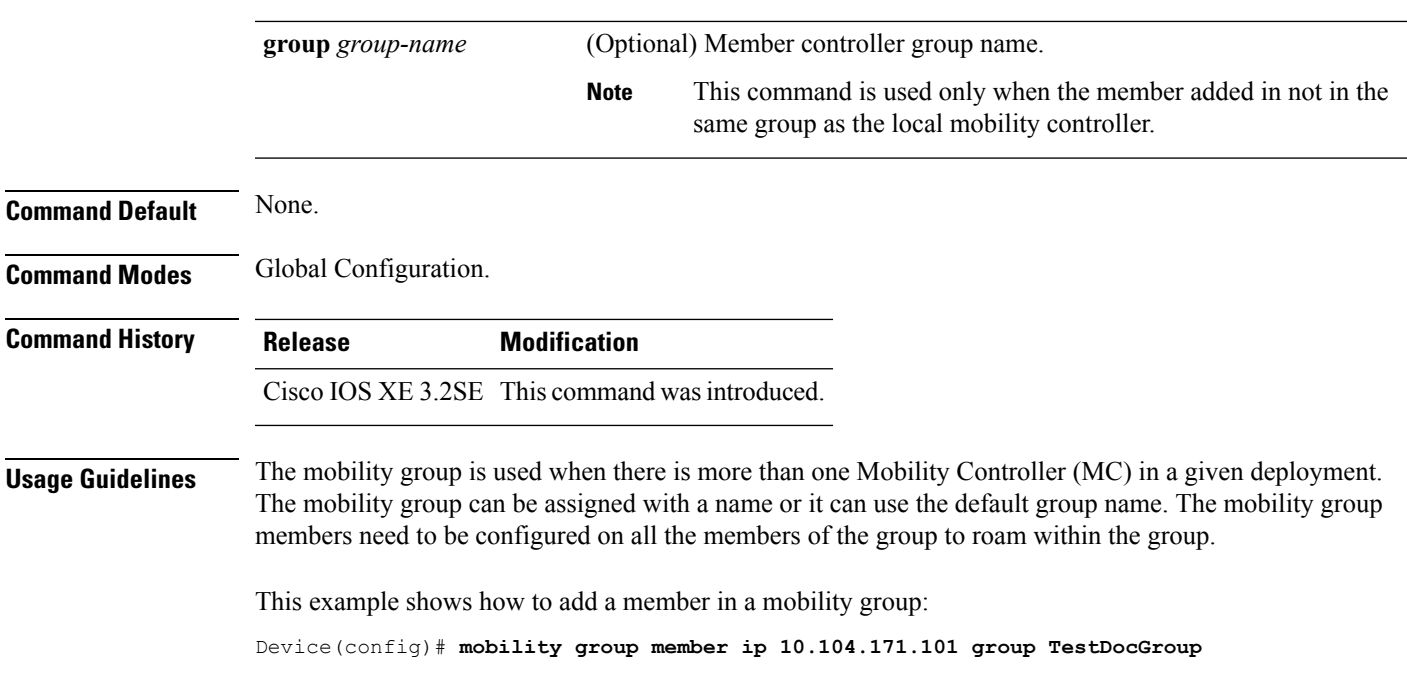

# <span id="page-6-0"></span>**wireless mobility group name**

To configure hte mobility domain name, use the **wireless mobility group name** command. To remove the mobility domain name, use the **no** form of the command.

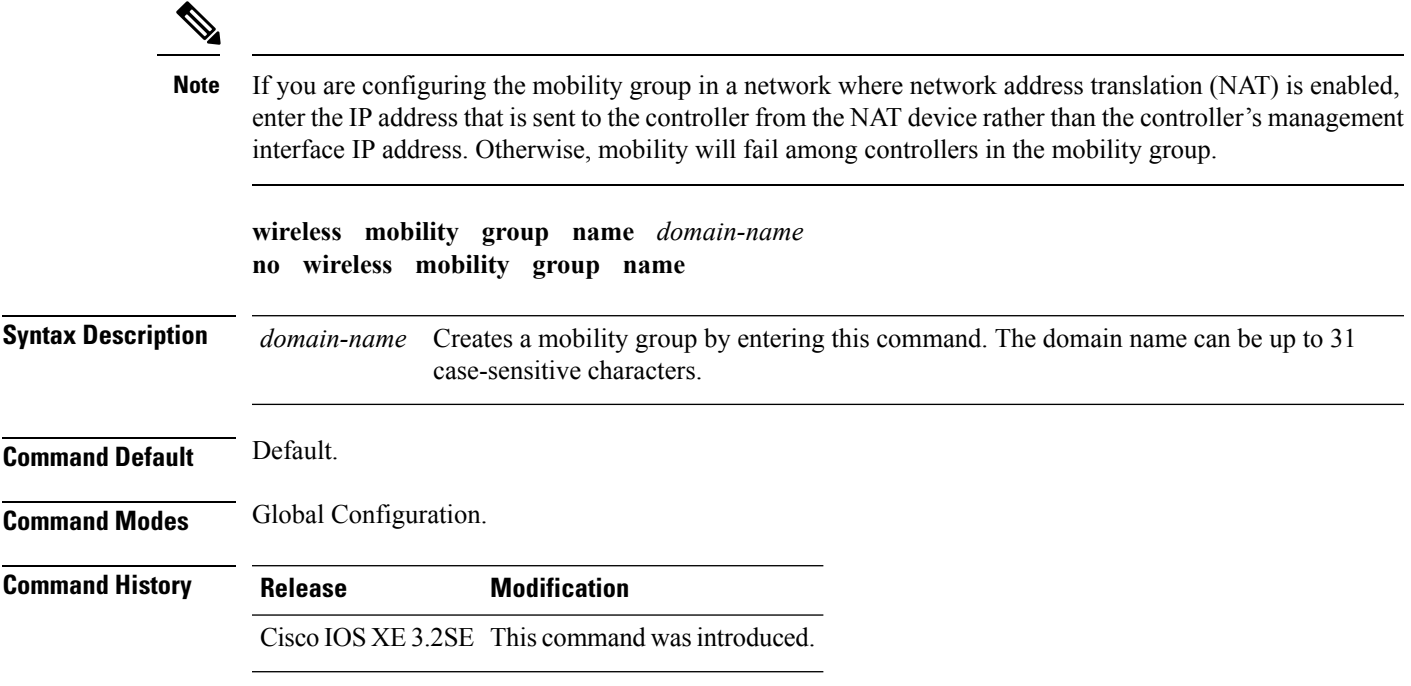

This example shows how to configure a mobility domain name lab1:

Device(config)# mobility group domain lab1

#### <span id="page-7-0"></span>**wireless mobility load-balance**

This command is used to load-balance the mobile clients on a mobility anchor (MA) from a switch peer group (SPG) that is least loaded and is chosen to act as the point of presence for the mobile client.

To configure the mobility load-balance status, use the **wireless mobility load-balance** command.

To disable the mobility load-balance, use the **no wirelessmobility load-balance**form of the command.

To configure the client load on the switch where mobility load-balance isturned on, use the**no wirelessmobility load-balance** threshold form of the command.

**wireless mobility load-balance** [**threshold** *threshold* ] [{**no**}]**wireless mobility load-balance** [**threshold**]

[{**no**}]**wireless mobility load-balance**

**Syntax Description threshold** *threshold* Configures the threshold for the number of clients that can be anchored locally.

**Command Default** Load balance enabled and set at a value of 1000.

**Command Modes** Global Configuration.

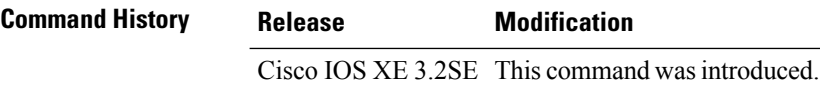

**Usage Guidelines** • This command is only supported on a mobility agent.

• By default, the threshold can accommodate more than fifty percent of the total clients on the node. Any client joining the switch after the reaching the configured threshold value is automatically anchored to the least loaded switch within the same switch peer group.

This example shows how to configure the mobility load-balance status with a threshold set at 150.

Device(config)# **wireless mobility load-balance threshold 150**

#### <span id="page-7-1"></span>**show wireless mobility**

To view the wireless mobility summary, use the **show wireless mobility** command.

**show wireless mobility** {**load-balance summary agent** *mobility-agent-ip* **clientsummary** |**ap-list ip-address** *ip-address*| **controller client summary**|**dtls connections**|**statistics summary**}

Ш

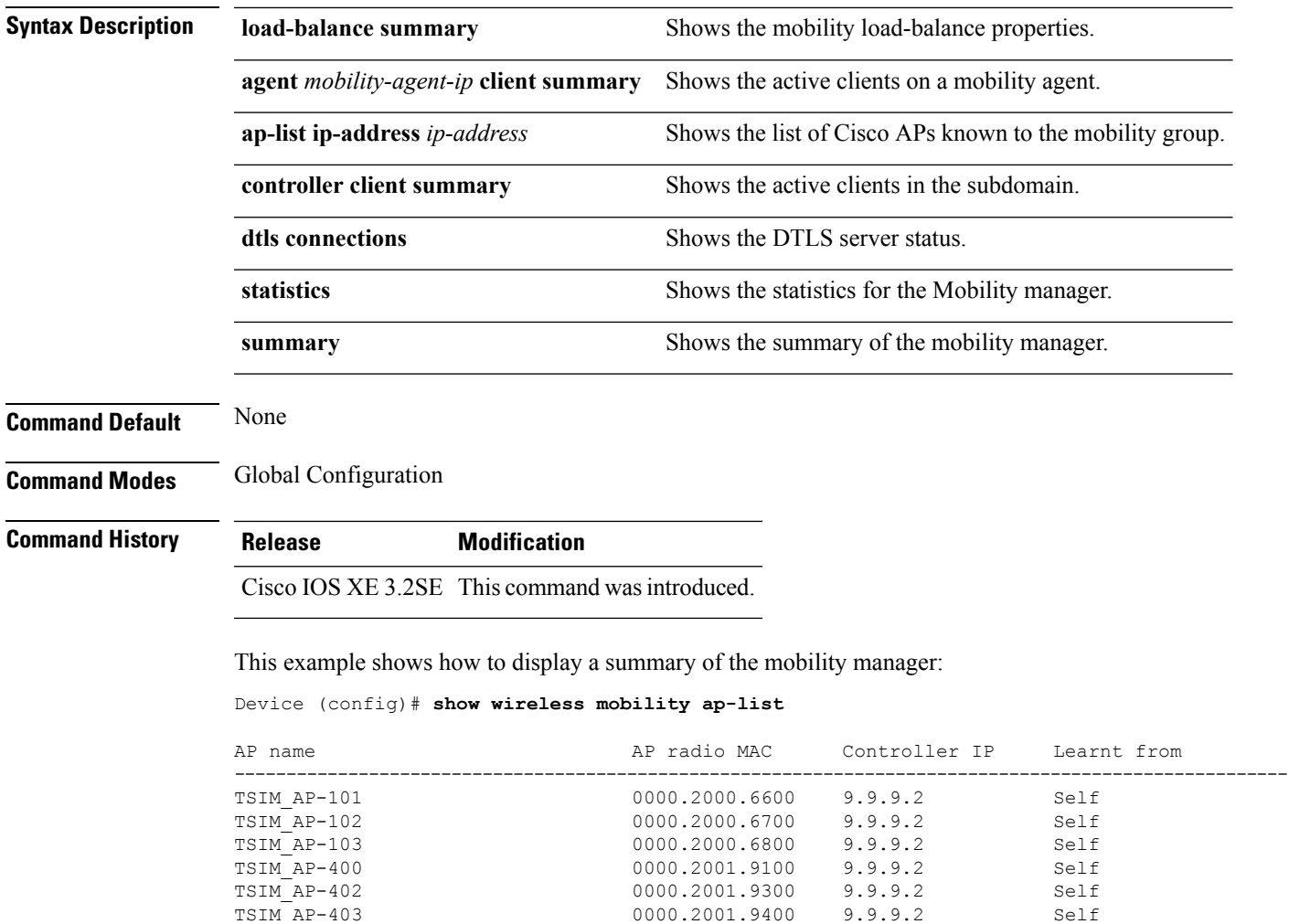

0000.2001.9400

0000.2001.9a00

TSIM\_AP-406 0000.2001.9700 9.9.9.2 Self TSIM\_AP-407 0000.2001.9800 9.9.9.2 Self<br>TSIM\_AP-409 0000.2001.9a00 9.9.9.2 Self

To clear wireless statistics, use the **clear wireless mobility statistics** command.

<span id="page-8-0"></span>**clear wireless mobility statistics**

**Command Default** None

**Command Modes** Privileged EXEC

**Command History Release Modification**

**clear wireless mobility statistics**

Cisco IOS XE 3.2SE This command wasintroduced.

**Usage Guidelines** You can clear all the information by using the **clear wireless mobility statistics** command.

This example shows how to clear wireless mobility statistics:

Device (config)# **clear wireless mobility statistics**